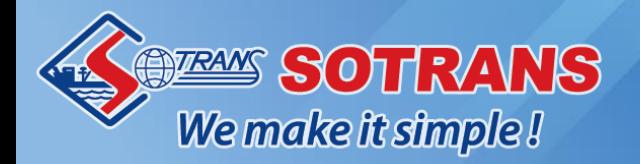

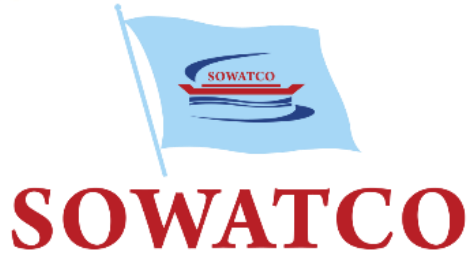

# TỔNG CÔNG TY CỔ PHẦN ĐƯỜNG SỐNG MIỀN NAM SOUTHERN WATERBORN TRANSPORT CORPORATION

# CÂNG SOWATCO LONG BÌNH

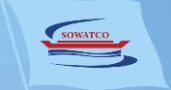

# GIAO HÀNG NHẤP

### **ĐĂNG KÝ TẠI CẢNG ĐĂNG KÝ ONLINE**

6

hàng

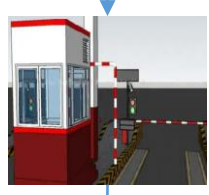

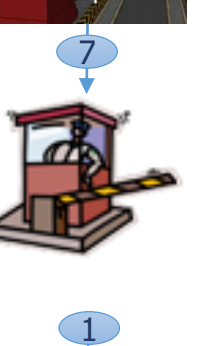

KH xuất trình Lênh giao nhận (EIO) và rời cảng sau khi hoàn tất thủ tục kiểm tra

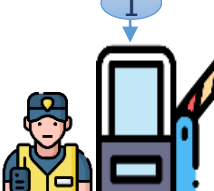

2

#### **Thủ tục tính cước**

**Bước 1:** KH nộp chứng từ và thanh toán phí: Giấy giới thiệu

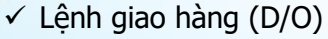

**Bước 2:** Cảng phát hành: Lệnh giao nhận (EIO)  $\checkmark$  Hóa đơn 3

**Cổng ra khai thác Bước 1:** KH xuất trình Lệnh giao nhận (EIO)

**Bước 2:** Cảng kiểm tra tình trạng container và phát hành Phiếu giao nhận container (EIR)

**Cổng ra an ninh**

**Cổng vào an ninh** KH xuất trình CMND/CCCD

**Bước 2:** Cảng kiểm tra thông quan và phát hành Phiếu xác nhận

hàng

#### **2. Eport**

KH cập nhật thông tin dịch vụ Đăng ký thanh lý online và nhận Phiếu xác nhậ n

**Cổng vào khai thác Bước 1:** KH xuất trình  $\checkmark$  Lênh giao nhân (EIO)  $\checkmark$  Giấy đăng kiểm xe

Xe nâng giao container

**Bãi container**

**Bước 2:** Cảng kiểm tra tải trong PT và thông quan

**Bước 3:** Cảng phát hành Phiếu vị trí nhận container

**Thanh lý Hải quan** Một trong hai cách:

**Bước 1:** KH nộp tờ khai hải quan và mã vạch

**1. Tại cảng**

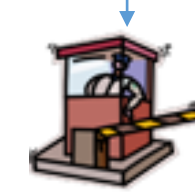

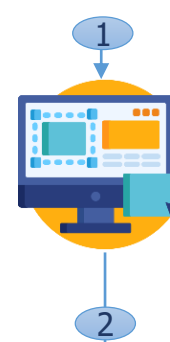

#### **E -port Bước 1:** KH thực hiện:  $\checkmark$  Cập nhật thông tin dịch vụ Giao hàng nhập và thanh toán phí Nhận Lệnh giao nhận (EIO) và Hóa đơn

**Cổng ra an ninh** KH xuất trình Lênh giao nhận (EIO) và rời cảng sau khi hoàn tất thủ tục kiểm tra

**Bước 2 :** KH cập nhật thông tin dịch vu Đăng ký thanh lý online và nhận Phiếu xác nhận

#### **Cổng vào an ninh**

KH xuất trình CMND/CCCD

# 6

**Cổng ra khai thác Bước 1:** KH xuất trình Lệnh giao nhận (EIO)

**Bước 2:** Cảng kiểm tra tình trạng container và phát hành Phiếu giao nhận container (EIR )

#### **Bãi container**

Xe nâng giao container hàng

**Cổng vào khai thác Bước 1:** KH xuất trình  $\checkmark$  Lênh giao nhân (EIO)

Giấy đăng kiểm xe

**Bước 2:** Cảng kiểm tra tải trọng PT và thông quan

**Bước 3:** Cảng phát hành Phiếu vị trí nhận container hàng

3

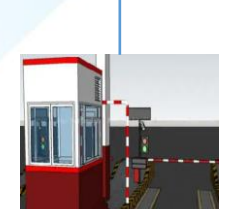

5 - 26 + 4

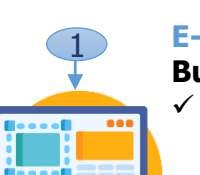

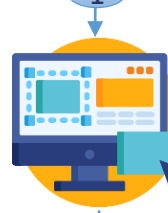

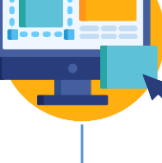

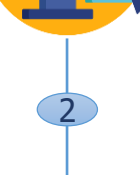

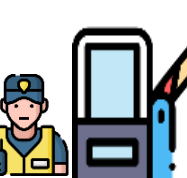

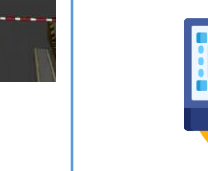

5- 1444

四三谷

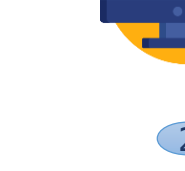

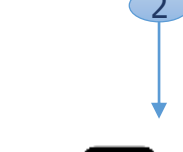

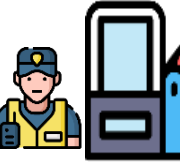

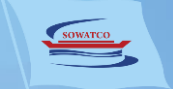

# GIAO RÕNG

### **ĐĂNG KÝ TẠI CẢNG ĐĂNG KÝ ONLINE**

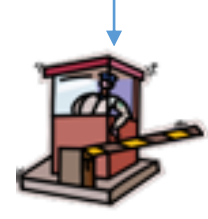

**Cổng ra an ninh** KH xuất trình Lênh

giao nhận (EIO) và rời cảng sau khi hoàn tất thủ tục kiểm tra

 $\frac{1}{2}$ 

**Cổng vào an ninh** KH xuất trình CMND/CCCD

**Thủ tục tính cước**

**Bước 1:** KH nộp chứng từ và thanh toán phí: Giấy giới thiệu Lệnh cấp container rỗng

**Bước 2:** Cảng phát hành:  $\checkmark$  Lênh giao nhân (EIO)  $\checkmark$  Hóa đơn

**Cổng ra khai thác**

**Bước 1:** KH xuất trình Lệnh giao nhận (EIO)

**Bước 2:** Cảng kiểm tra tình trạng container

**Bước 3:** Cảng phát hành Phiếu giao nhận container (EIR )

**Bãi container Bước 1:** Xe nâng giao container rỗng **Bước 2:** KH kiểm tra

container rỗng

**Cổng vào khai thác Bước 1:** KH xuất trình Lệnh giao nhận (EIO)

**Bước 2:** Cảng phát hành Phiếu vị trí nhận container rỗng 6<br>3

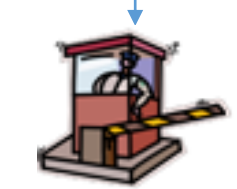

**Cổng ra an ninh** KH xuất trình Lênh giao nhận (EIO) và rời cảng sau khi hoàn tất thủ tục kiểm tra

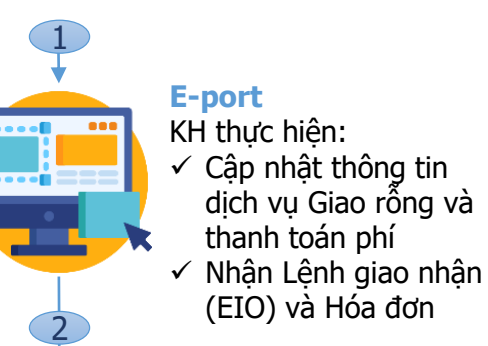

**Cổng vào an ninh** KH xuất trình CMND/CCCD

6

**Cổng ra khai thác Bước 1:** KH xuất trình Lệnh giao nhận (EIO)

**Bước 2:** Cảng kiểm tra tình trạng container

**Bước 3:** Cảng phát hành Phiếu giao nhận container (EIR )

#### **Bãi container**

**Bước 1:** Xe nâng giao container rỗng

**Bước 2:** KH kiểm tra container rỗng

**Cổng vào khai thác Bước 1:** KH xuất trình Lệnh giao nhận (EIO)

**Bước 2:** Cảng phát hành Phiếu vị trí nhận container rỗng

3

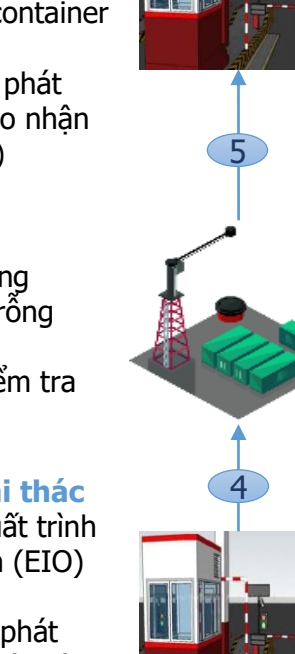

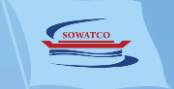

# HA HÀNG XUẤT

### **ĐĂNG KÝ TẠI CẢNG ĐĂNG KÝ ONLINE**

6

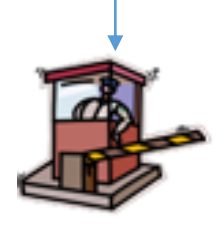

1

2

**Cổng ra an ninh** KH xuất trình Lệnh giao nhận (EIO) và rời cảng sau khi hoàn tất

**Cổng vào an ninh** KH xuất trình CMND/CCCD

thủ tục kiểm tra

**Thủ tục tính cước Bước 1:** KH nộp chứng từ và thanh toán phí :  $\checkmark$  Packing List VGM

**Bước 2:** Cảng phát hành:  $\checkmark$  Lênh giao nhân (EIO)  $\checkmark$  Hóa đơn

**Cổng ra khai thác Bước 1:** KH xuất trình Lệnh giao nhận (EIO)

> **Bước 2:** Cảng phát hành Phiếu giao nhận container (EIR)

**Bãi container** Xe nâng hạ container hàng

45

**Cổng vào khai thác Bước 1:** KH xuất trình Lệnh giao nhận (EIO ) Giấy đăng kiểm xe

**Bước 2:** Cảng kiểm tra tình trạng container

**Bước 3:** Cảng phát hành Phiếu vị trí hạ bãi

3

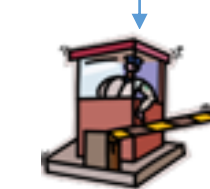

**Cổng ra an ninh** KH xuất trình Lệnh giao nhận (EIO) và rời cảng sau khi hoàn tất thủ tục kiểm tra

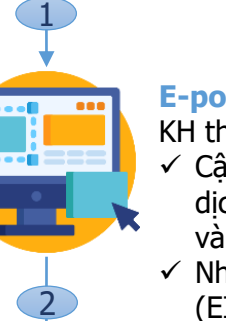

**E -port** KH thực hiện:  $\checkmark$  Cập nhật thông tin dịch vụ Hạ hàng xuất và thanh toán phí  $\checkmark$  Nhận Lệnh giao nhận (EIO) và Hóa đơn

**Cổng vào an ninh** KH xuất trình CMND/CCCD

#### **Cổng ra khai thác Bước 1:** KH xuất trình Lệnh giao nhận (EIO)

**Bước 2:** Cảng phát hành Phiếu giao nhận container (EIR)

**Bãi container** Xe nâng hạ container hàng

**Cổng vào khai thác Bước 1:** KH xuất trình Lệnh giao nhận (EIO )

Giấy đăng kiểm xe

**Bước 2:** Cảng kiểm tra tình trạng container

**Bước 3:** Cảng phát hành Phiếu vị trí hạ bãi

3

6

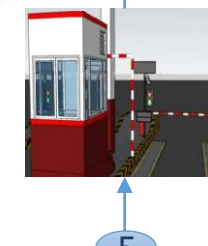

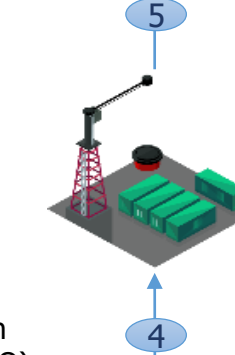

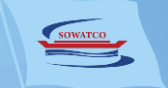

# HĄ RÕNG

### **ĐĂNG KÝ TẠI CẢNG ĐĂNG KÝ ONLINE**

**Cổng ra an ninh** KH xuất trình Lệnh giao nhận (EIO) và

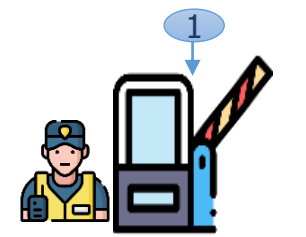

3

2

**Cổng vào an ninh** KH xuất trình CMND/CCCD

**Giám định Bước 1:** KH xuất trình Lệnh trả container rỗng

**Bước 2:** Cảng kiểm tra tình trạng container

#### **Thủ tục tính cước**

**Bước 1:** KH nộp Lệnh trả container rỗng và thanh toán phí

**Bước 2:** Cảng phát hành:  $\checkmark$  Lênh giao nhân (EIO)  $\checkmark$  Hóa đơn

4

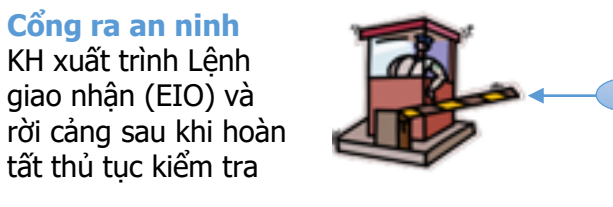

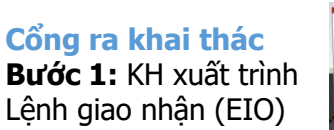

Lệnh giao nhận (EIO)

**Bước 2:** Cảng phát hành Phiếu giao nhận container (EIR)

**Bãi container** Xe nâng hạ container rỗng

6 26 15

1

7

**Cổng vào khai thác Bước 1:** KH xuất trình Lệnh giao nhận (EIO)

**Bước 2:** Cảng phát hành Phiếu vị trí hạ bãi

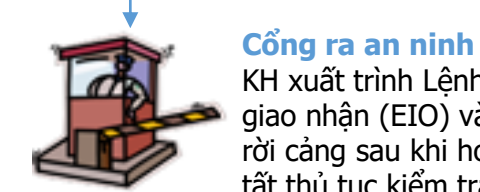

#### KH xuất trình Lênh giao nhận (EIO) và rời cảng sau khi hoàn tất thủ tục kiểm tra

**E -port** KH thực hiện:

 $\checkmark$  Cập nhật thông tin dịch vụ Hạ rỗng và thanh toán phí

 $\checkmark$  Nhân Lênh giao nhân (EIO) và Hóa đơn

**Cổng vào an ninh** KH xuất trình

**Giám định Bước 1:** KH xuất trình Lệnh trả container rỗng

CMND/CCCD

 $\frac{2}{3}$ 

**Bước 2:** Cảng kiểm tra tình trang container

4'

**Cổng ra khai thác Bước 1:** KH xuất trình Lệnh giao nhận (EIO)

7

**Bước 2:** Cảng phát hành Phiếu giao nhận container (EIR)

**Bãi container** Xe nâng hạ container rỗng

**Cổng vào khai thác Bước 1:** KH xuất trình Lệnh giao nhận (EIO)

**Bước 2:** Cảng phát hành Phiếu vị trí hạ bãi

**Thủ tục tính cước**  KH nộp phí vệ sinh hoặc cược sửa chữa (nếu phát sinh)

4

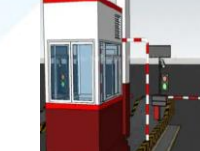

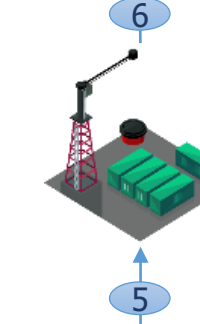

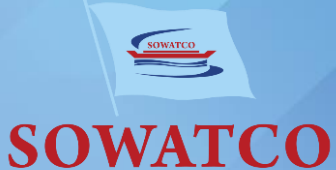

# THÔNG TIN LIÊN HỆ

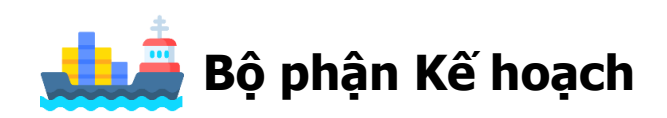

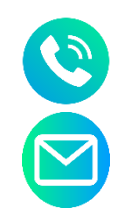

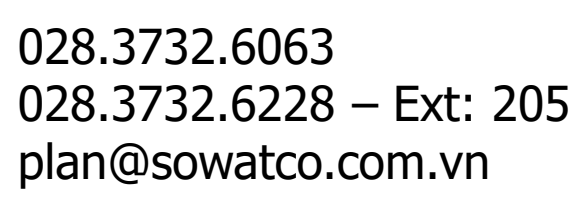

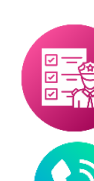

**Bộ phận Thanh lý hải quan**

028.3732.6228 – Ext: 206

thanhlyhaiquan@sowatco.com.vn

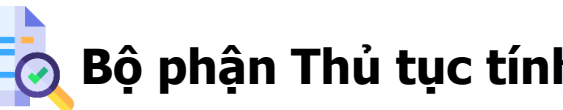

**Bộ phận Thủ tục tính cước**

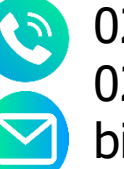

028.3732.6062 028.3732.6228 – Ext: 210/211/212 billing@sowatco.com.vn

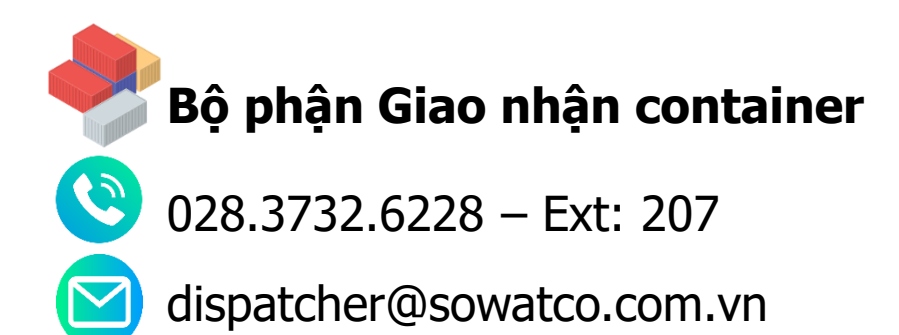

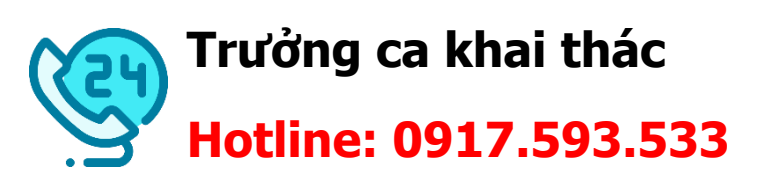

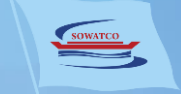

# BIỂU MẦU CHỨNG TỪ

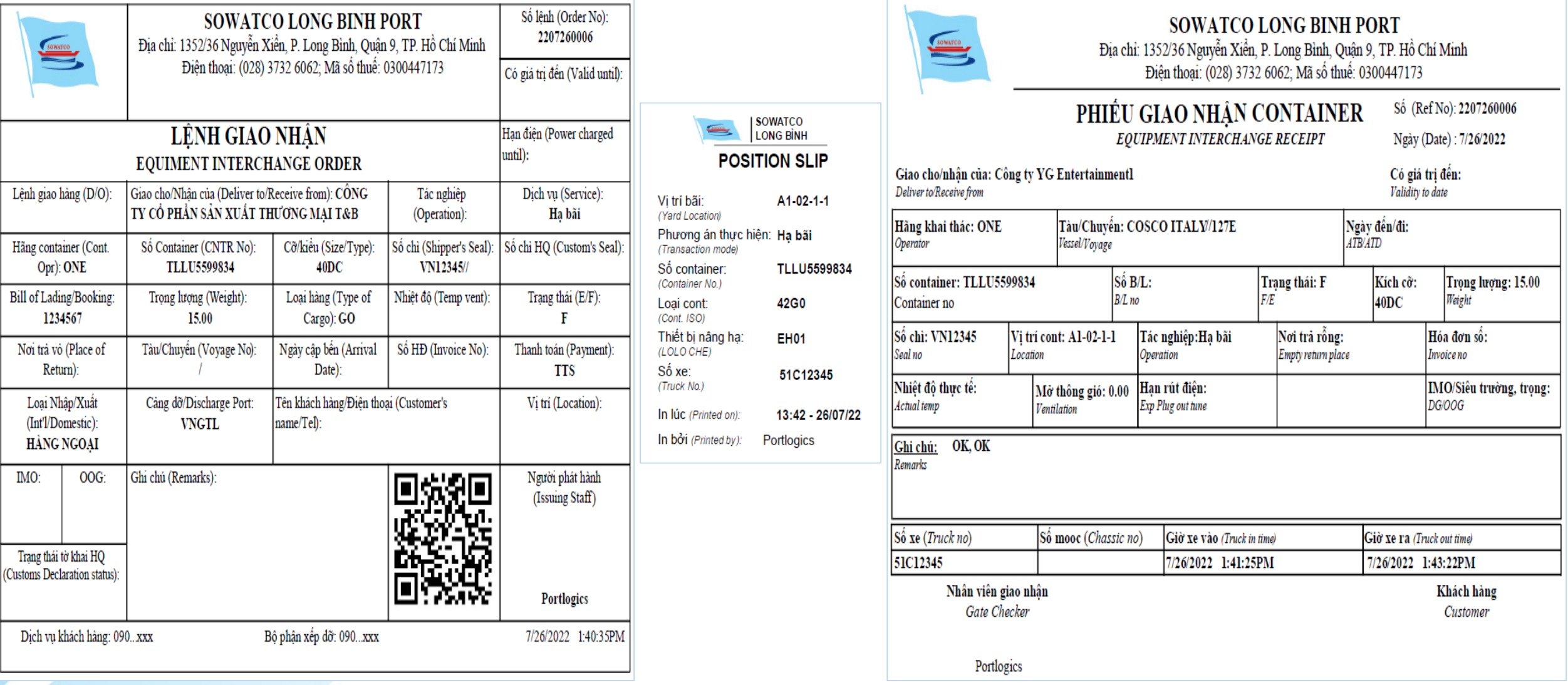

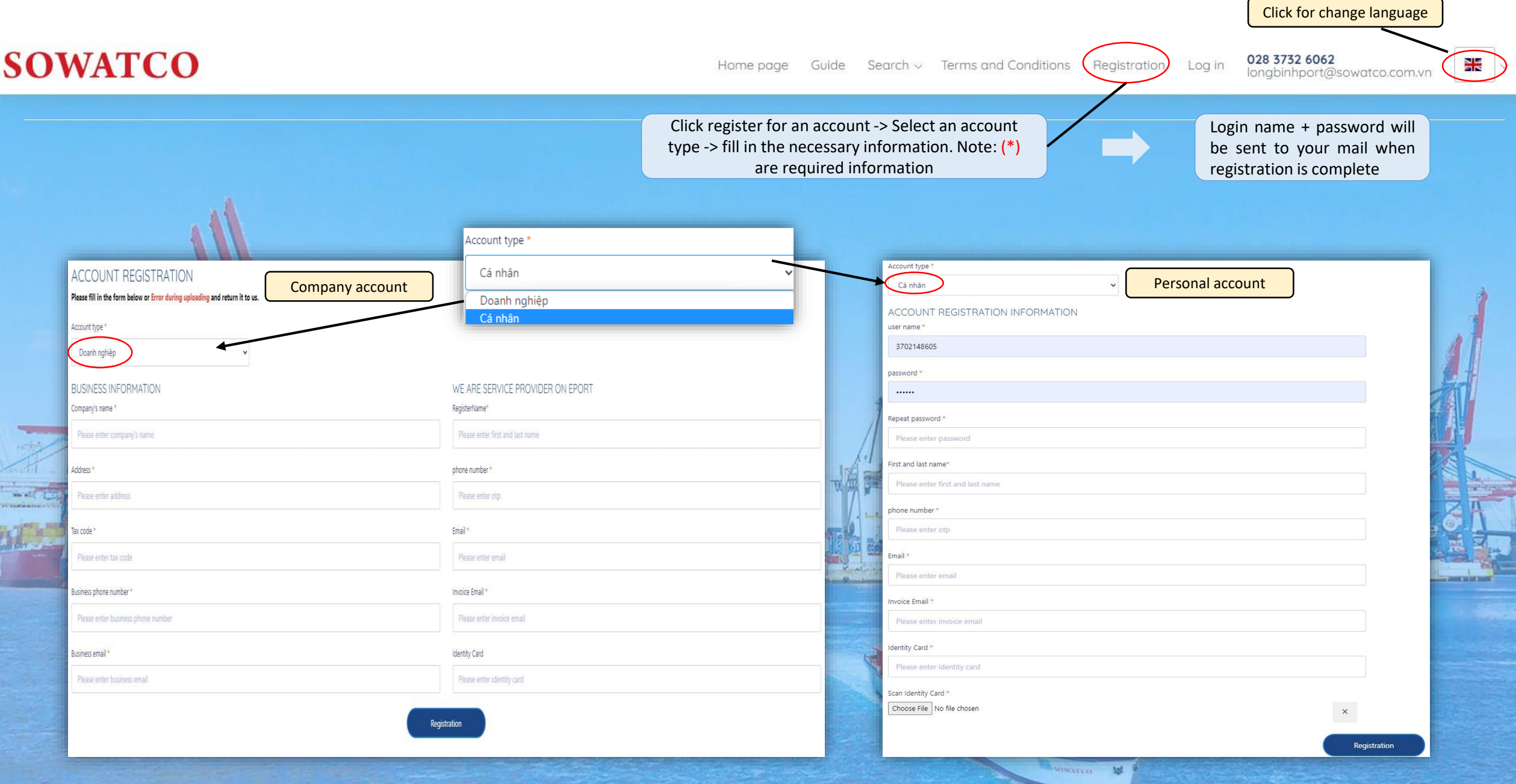

Home page Guide Search v Terms and Conditions

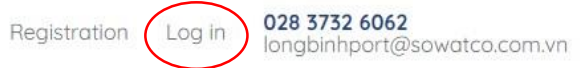

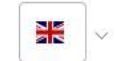

**SOWATCO** 

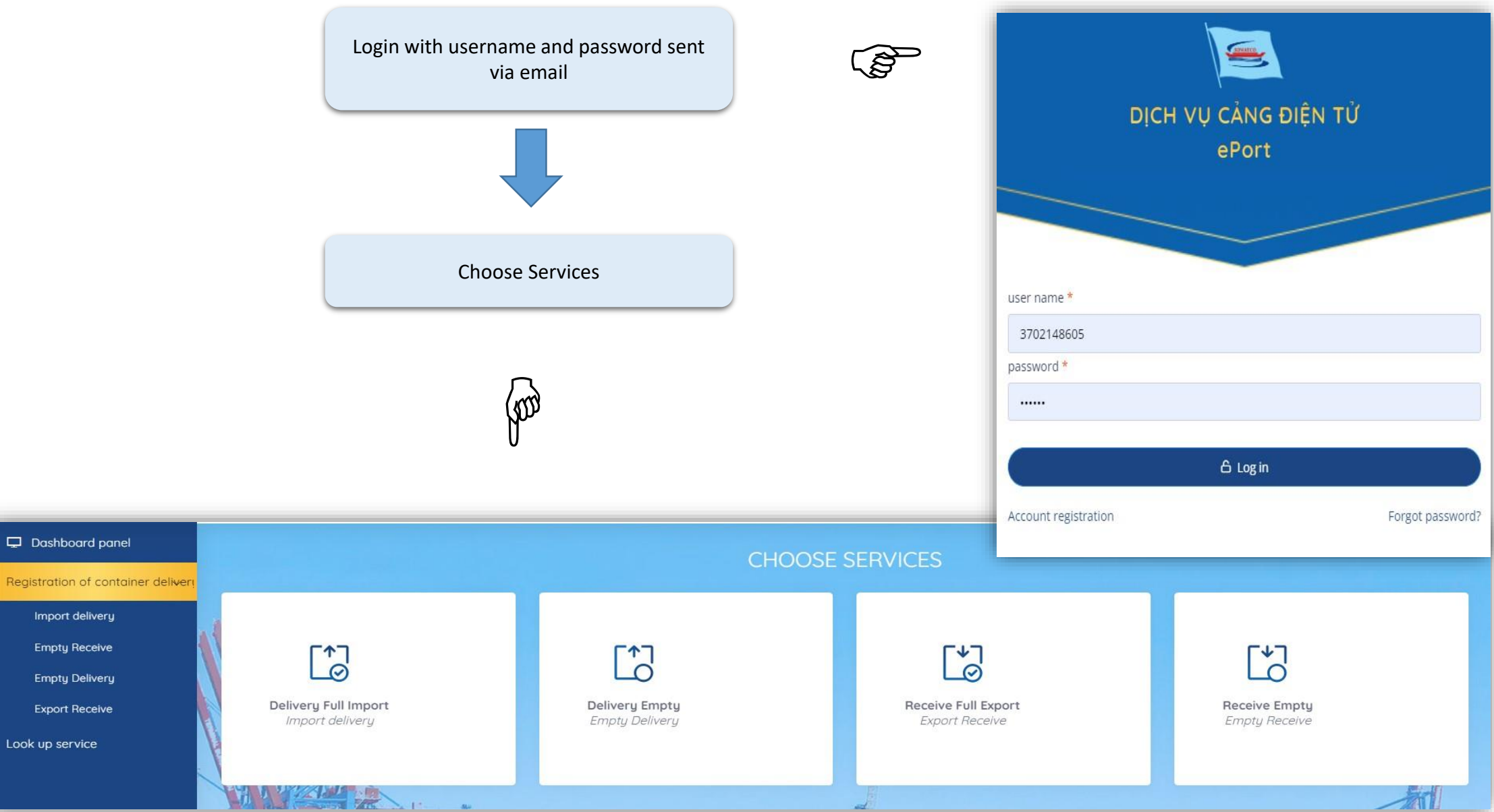

# DELYVERY FULL IMPORT STEP 1: REGISTER INFORMATION

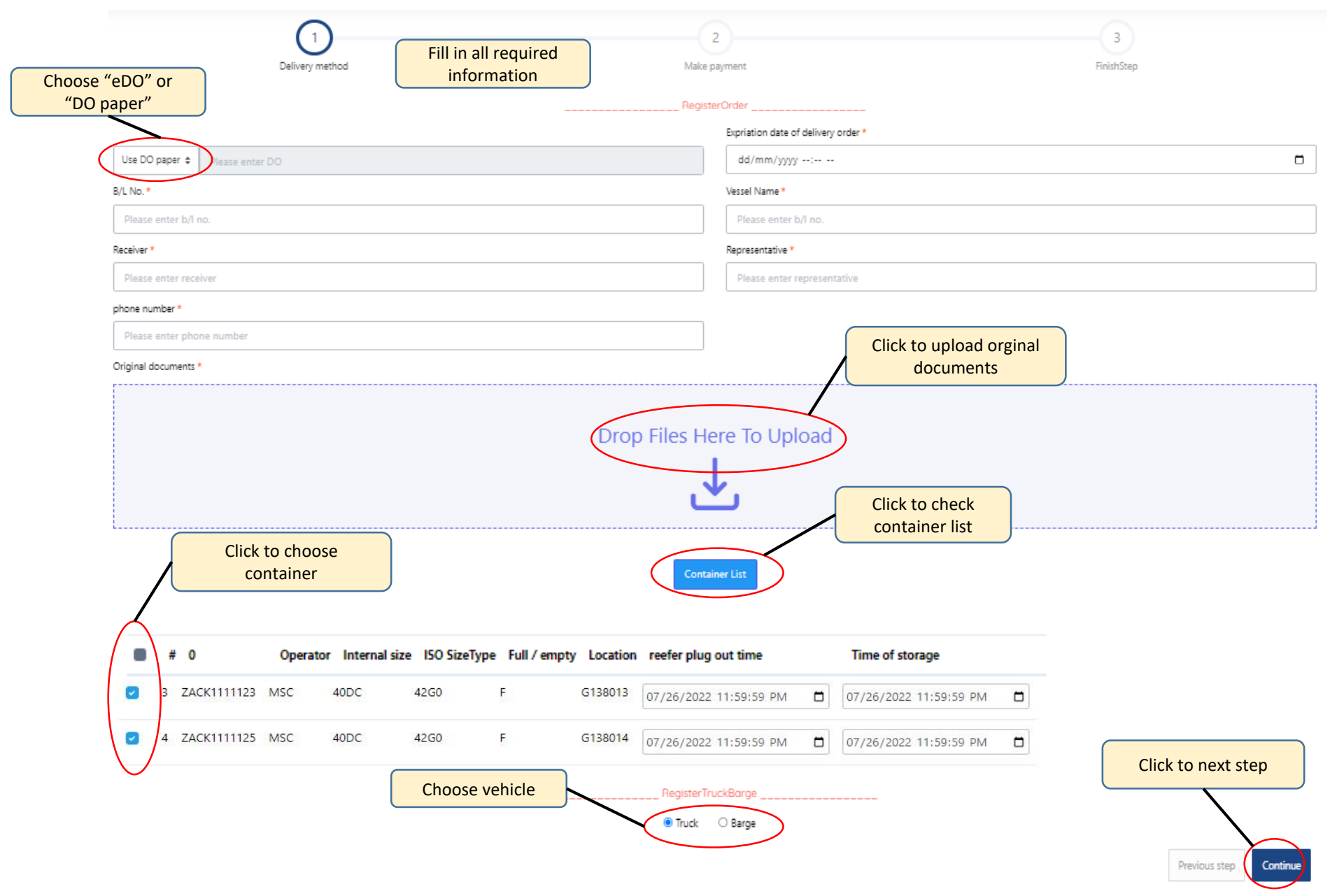

# DELYVERY FULL IMPORT STEP 2: CHECK INFORMATION, FEE AND REGISTER EIO

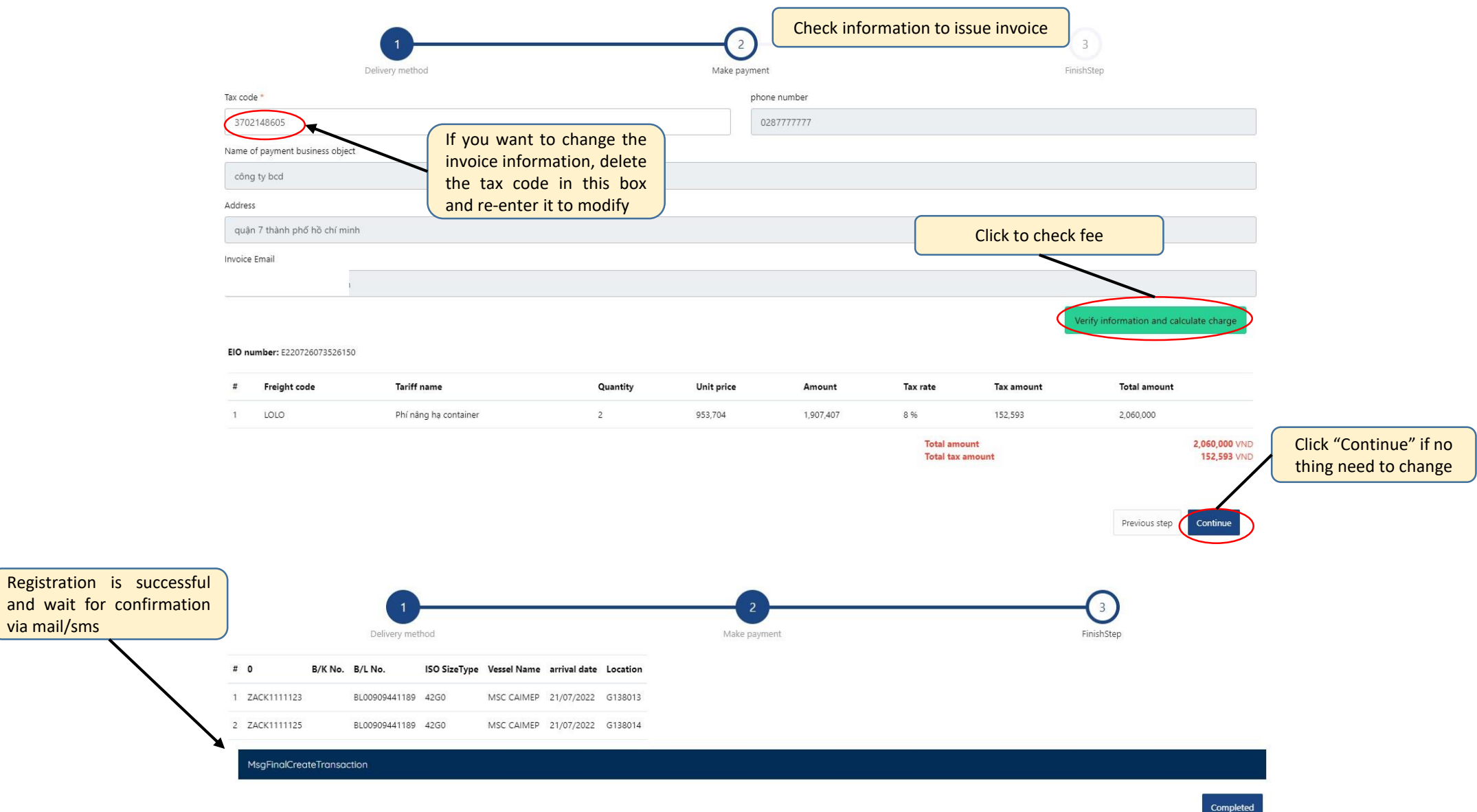

#### STEP 3: PAYMENT

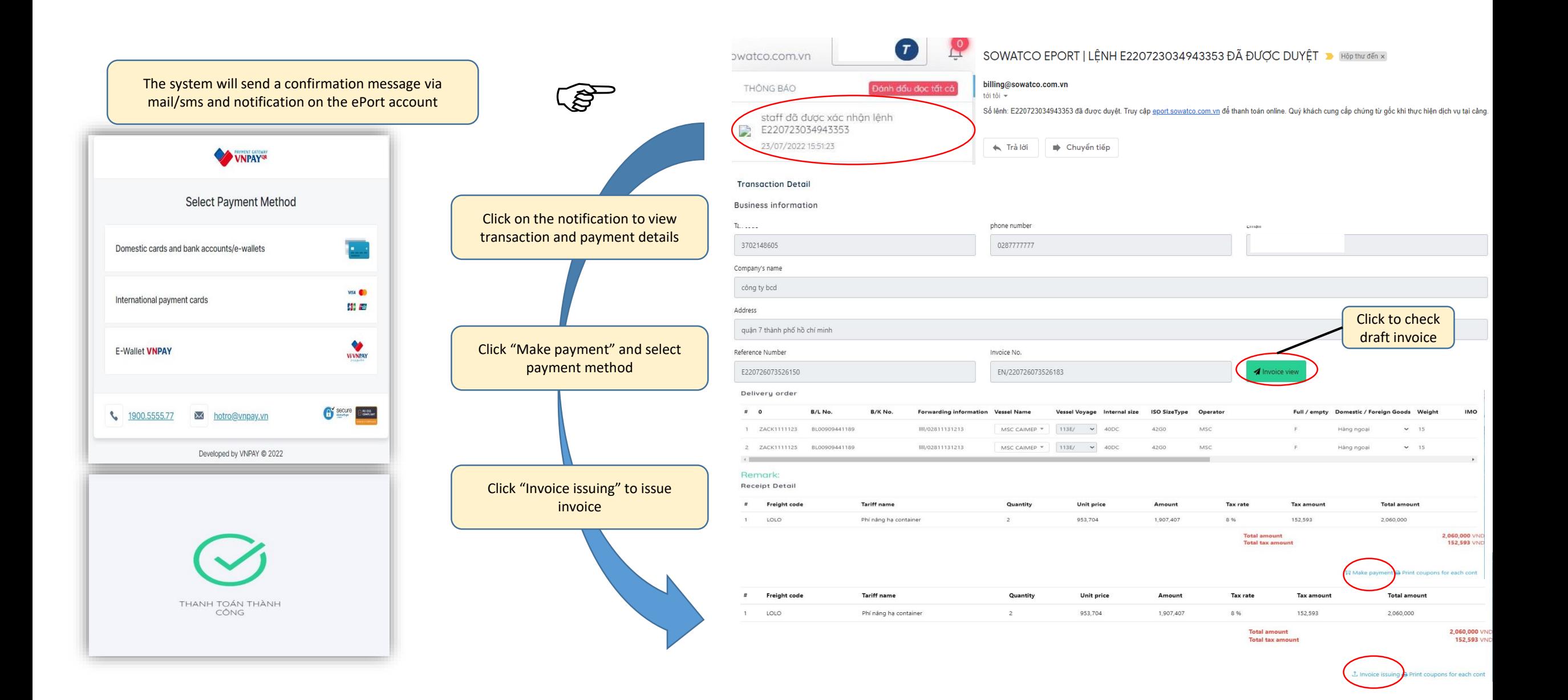

#### DELYVERY FULL IMPORT

#### STEP 4: COMPLETE AND ISSUE EIO

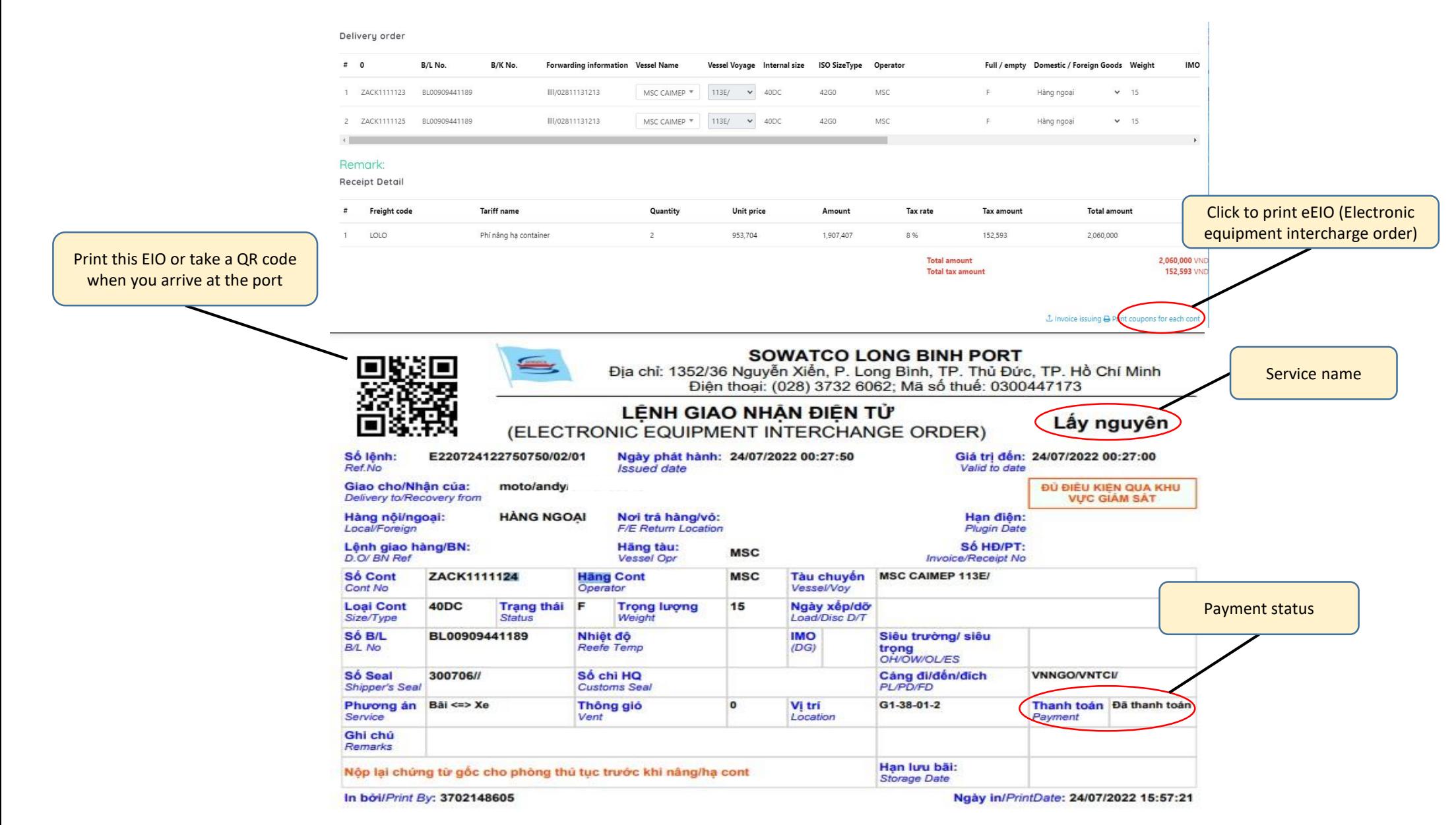

# EMPTY DELIVERY STEP 1: REGISTER INFORMATION

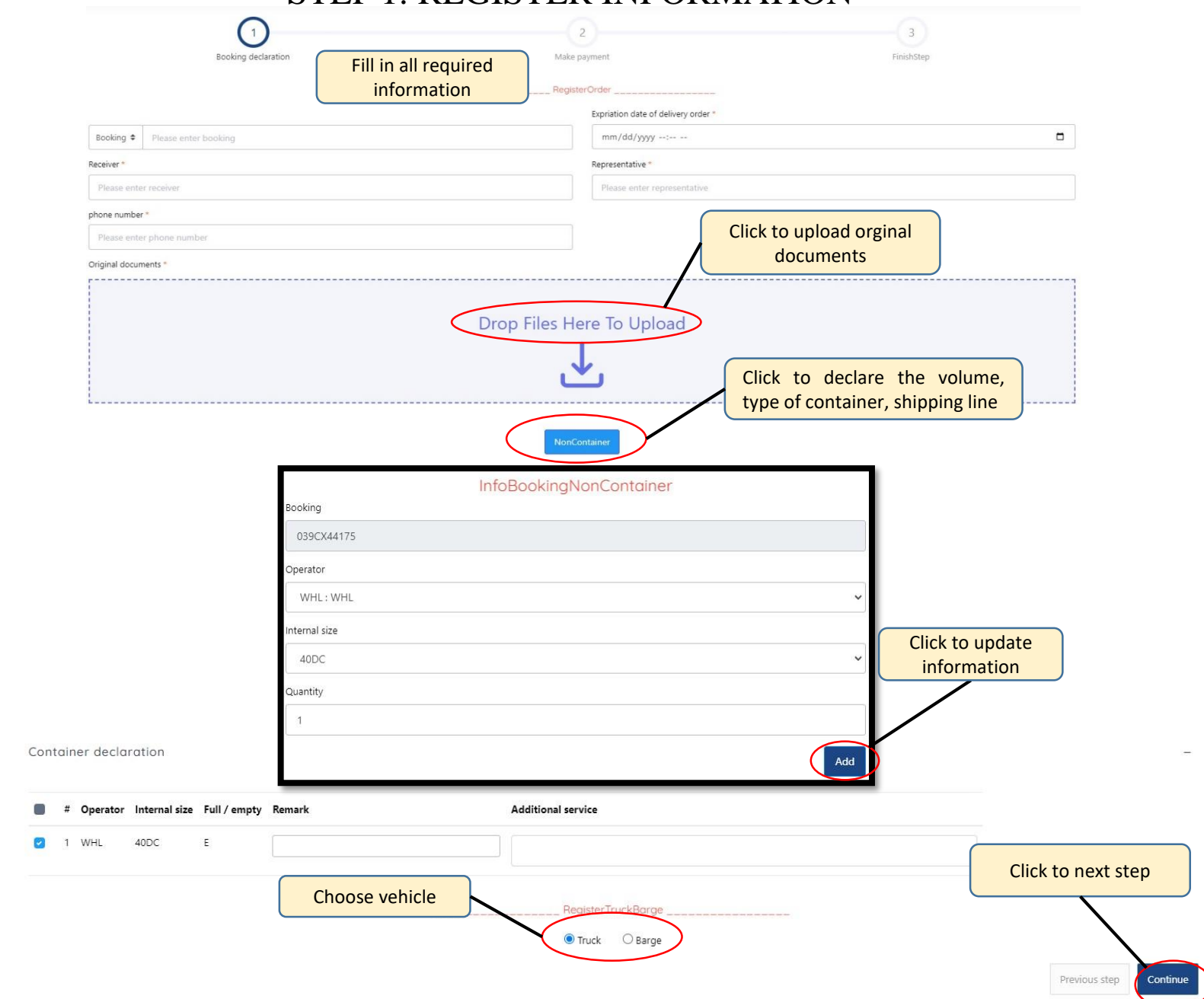

### EMPTY DELIVERY STEP 2: CHECK INFORMATION, FEE AND REGISTER EIO

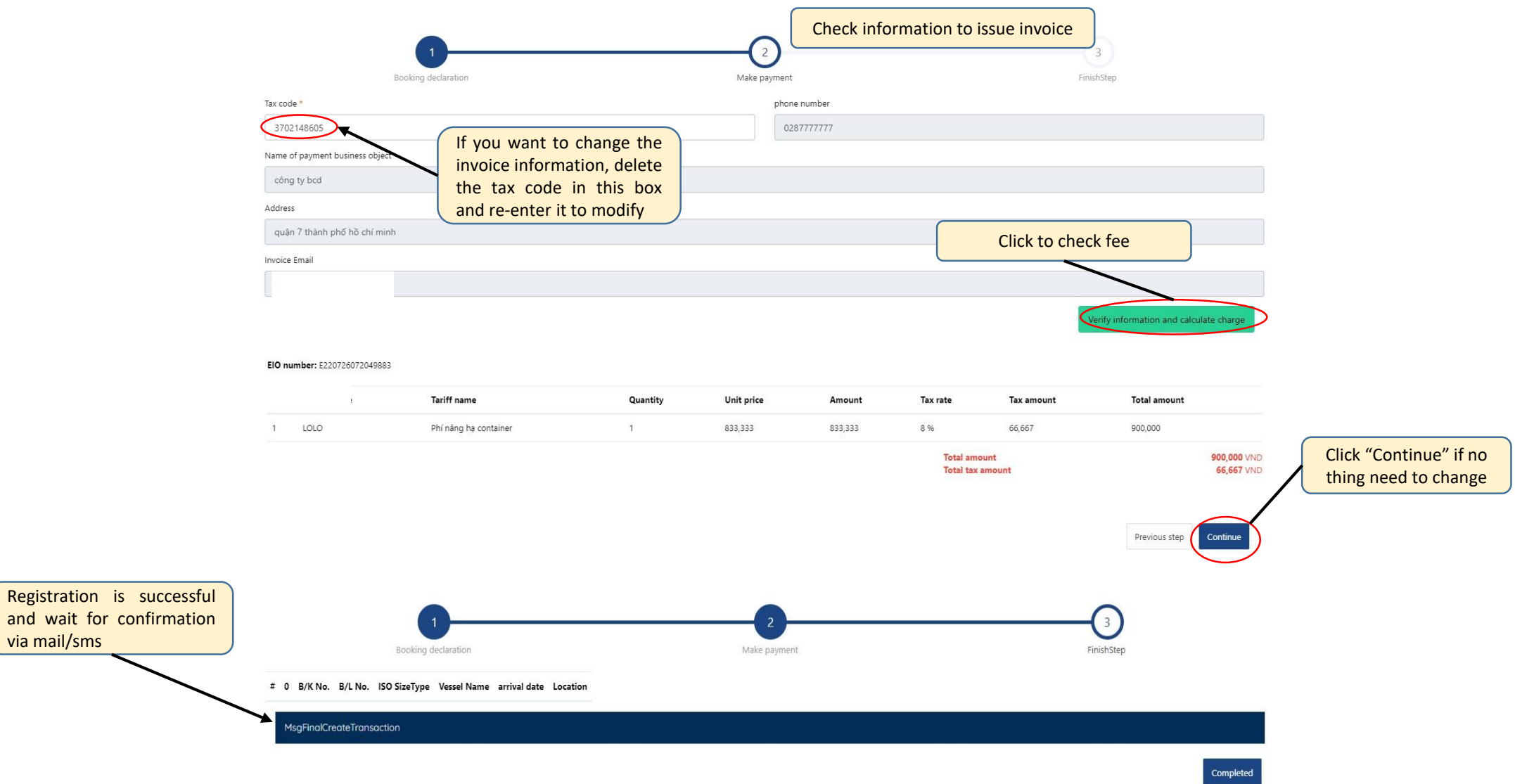

#### STEP 3: PAYMENT

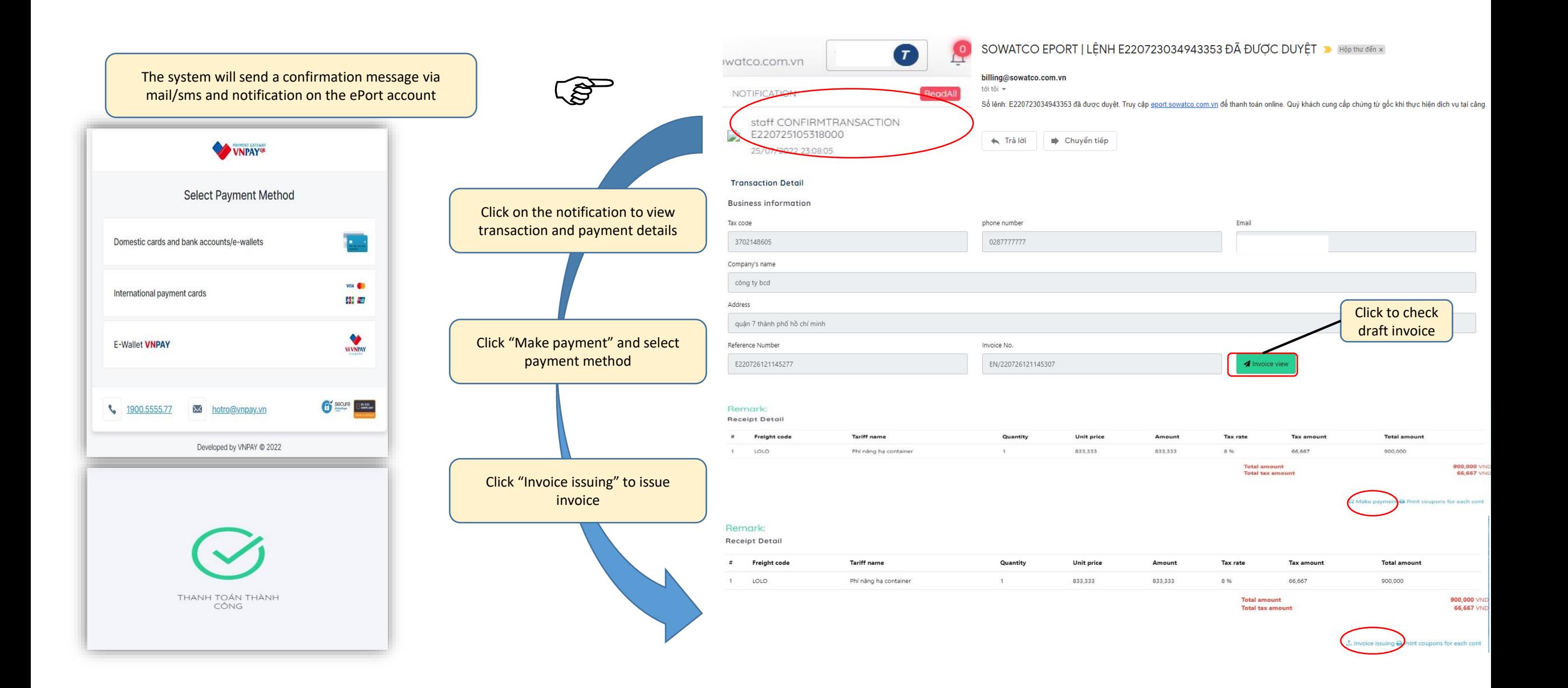

#### EMPTY DELIVERY

#### STEP 4: COMPLETE AND ISSUE EIO

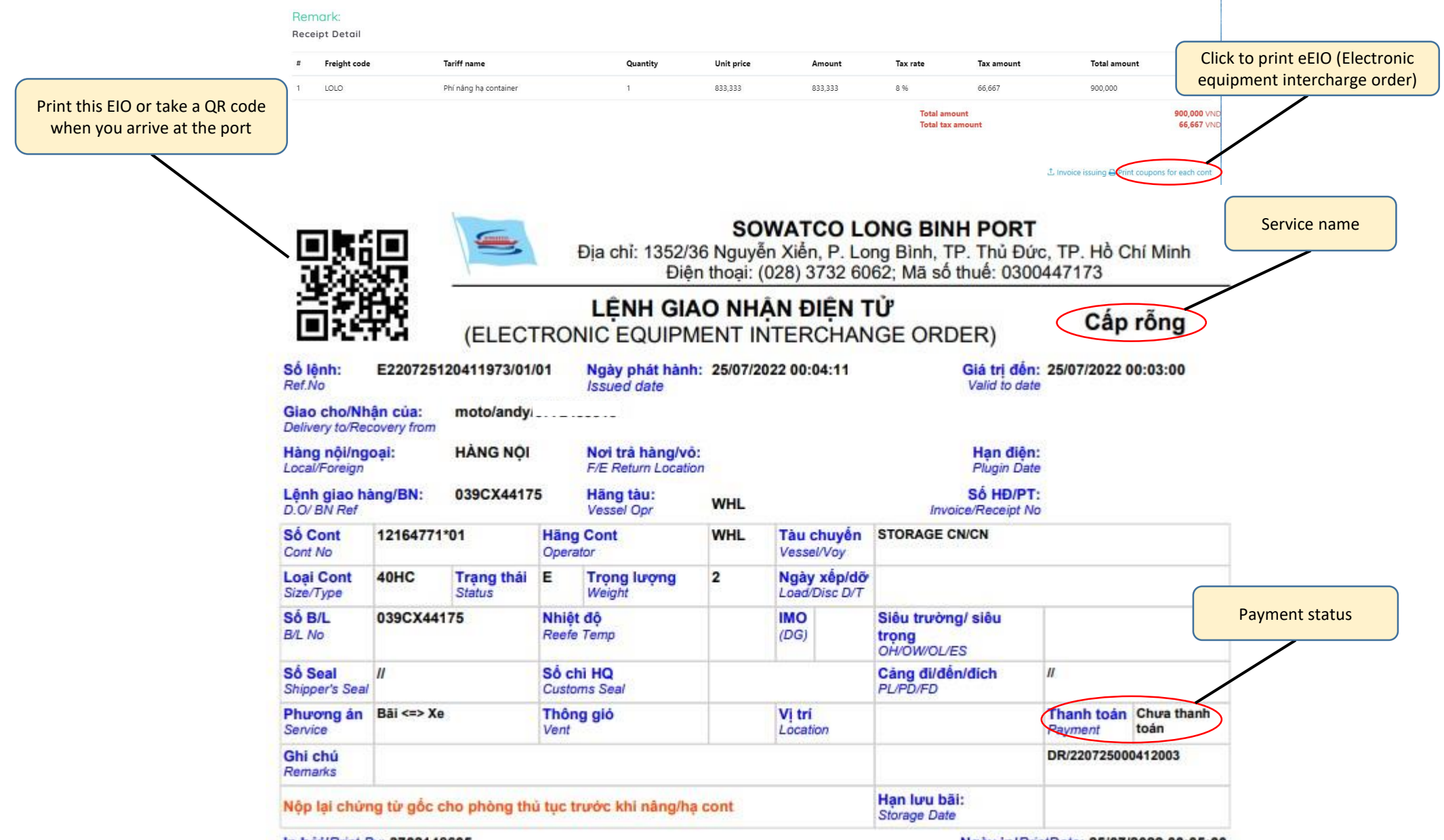

Ngày in/PrintDate: 25/07/2022 00:05:00

#### STEP 1: REGISTER INFORMATION

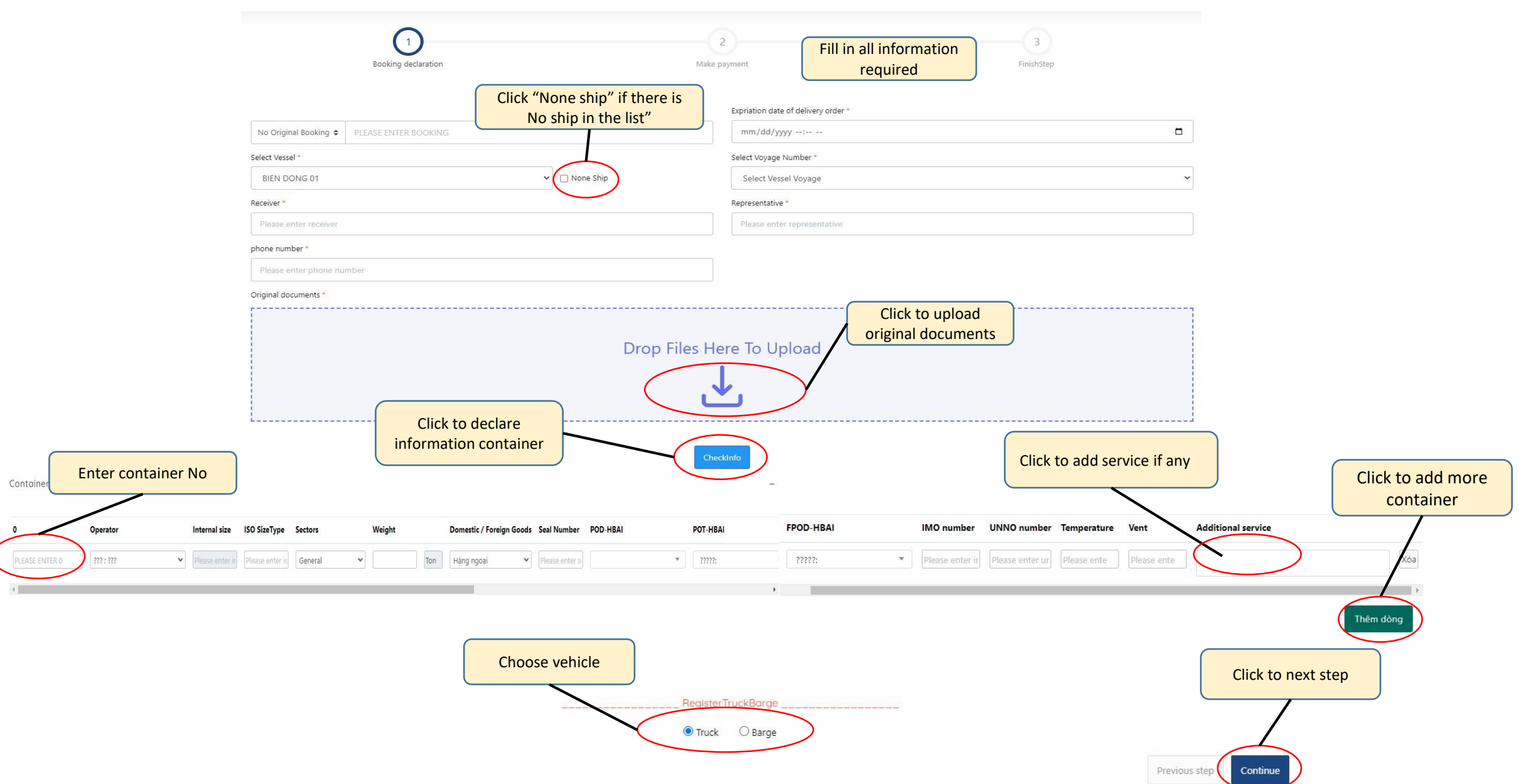

# RECEIVE FULL EXPORT STEP 2: CHECK INFORMATION, FEE AND REGISTER EIO

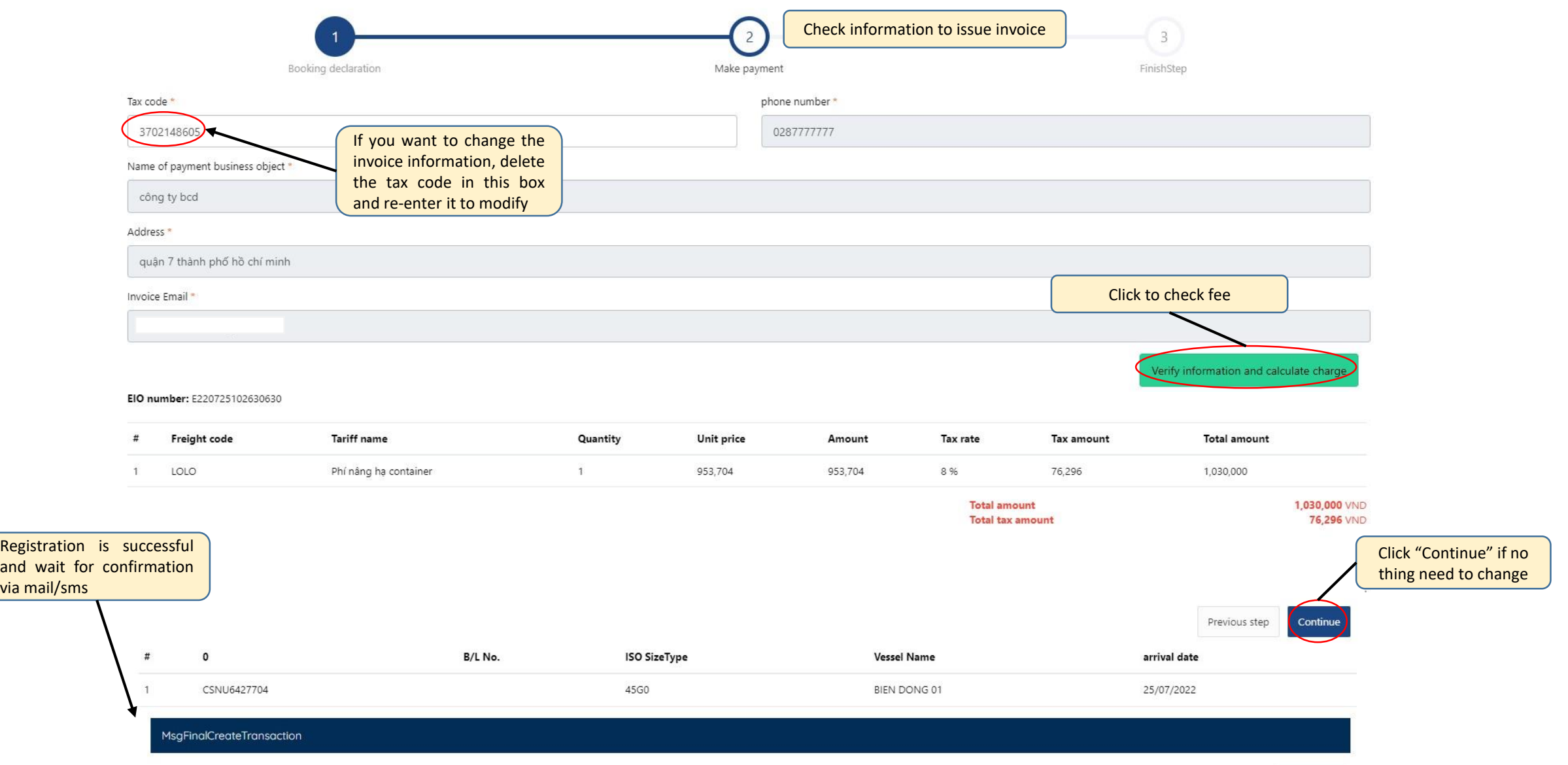

#### RECEIVED FULL EXPORT

#### STEP 3: PAYMENT

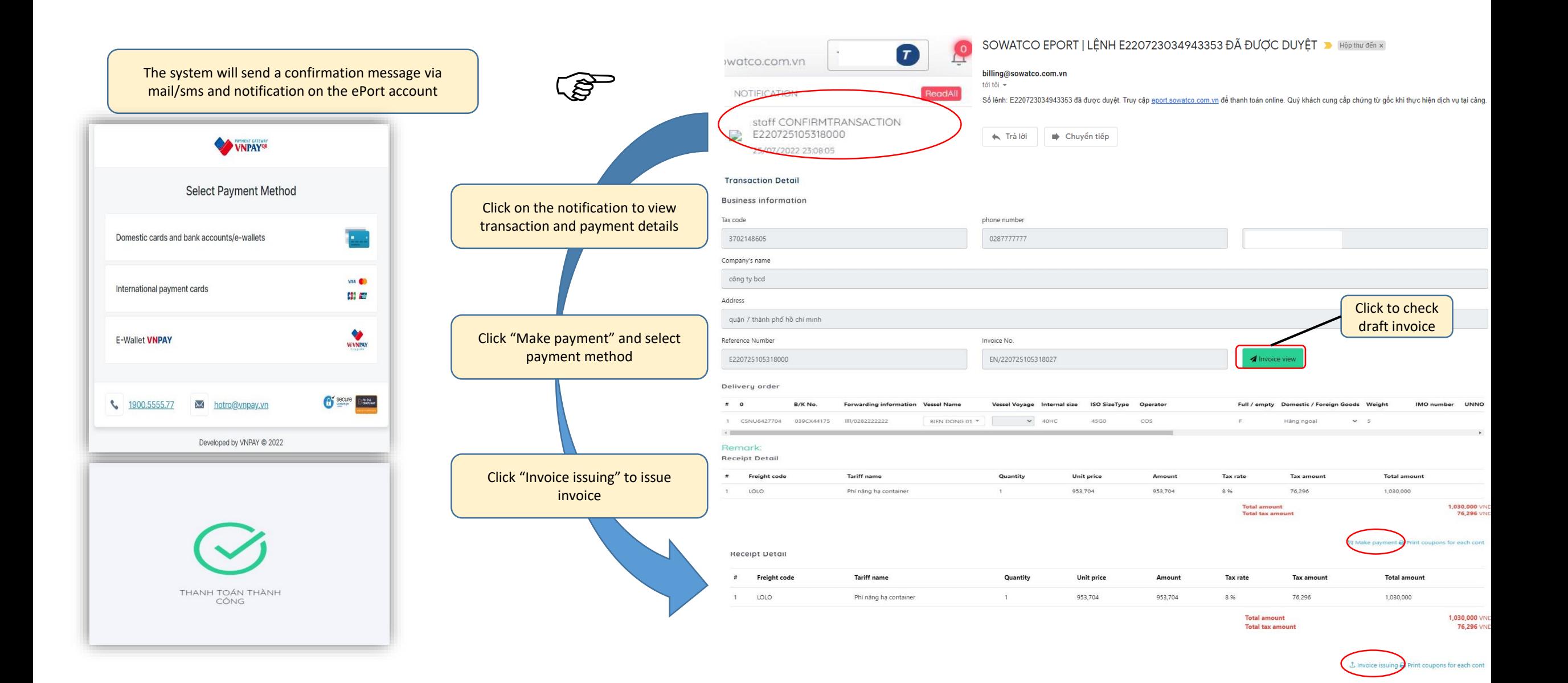

#### RECEIVE FULL EXPORT

#### STEP 4: COMPLETE AND ISSUE EIO

#### Remark:

**Receipt Detail** 

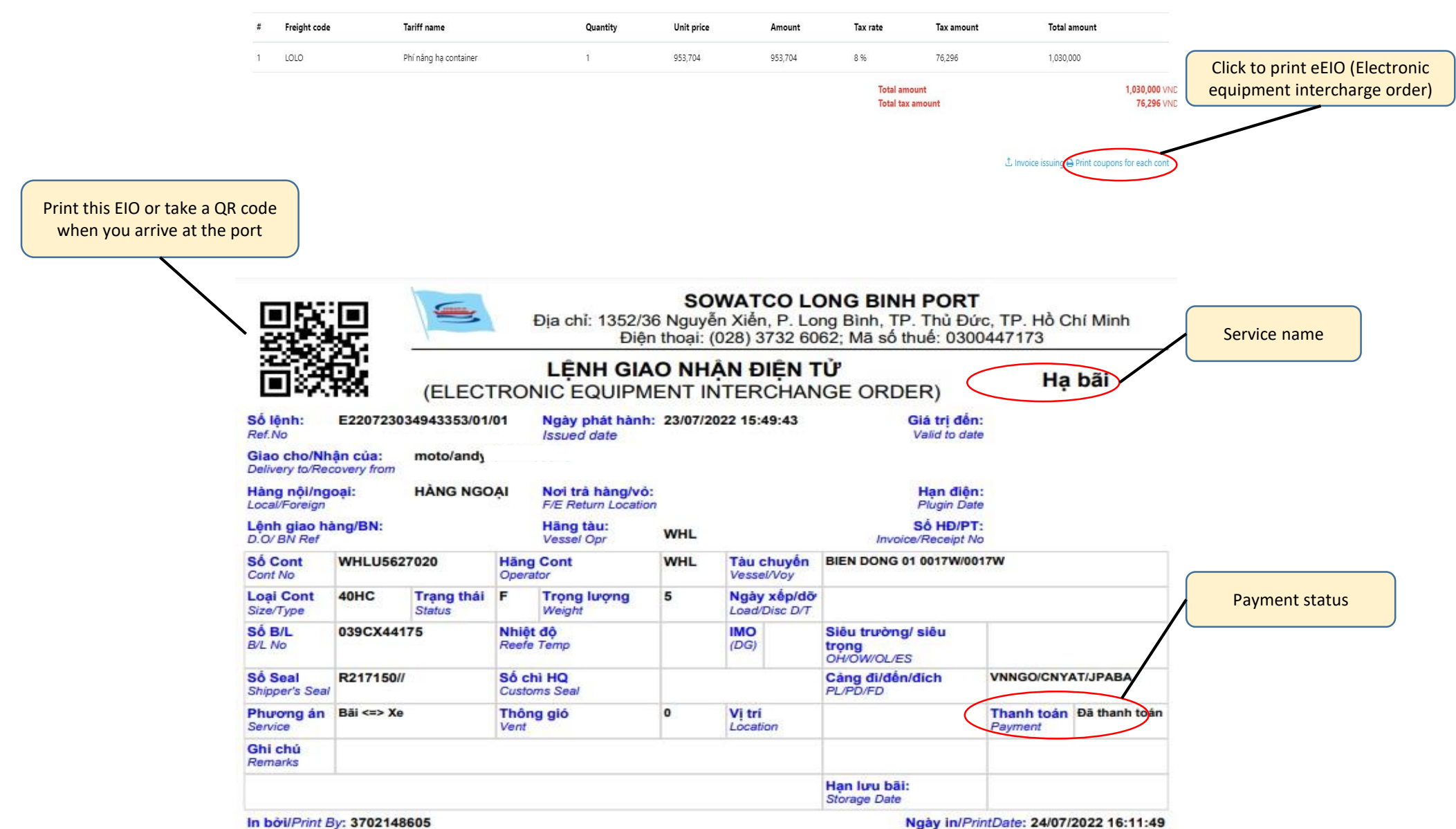

#### RECEIVED EMPTY STEP 1: REGISTER INFORMATION $3<sup>7</sup>$  $\overline{1}$ Click to choose "eDO" or " DO paper" DO declaration Make payment Fill in all required FinishStep information Expriation date of delivery order \* Use DO paper  $\div$  $\Box$ ase enter DO dd/mm/yyyy --:-- --Receiver<sup>\*</sup> Representative \* Please enter receiver Please enter representative phone number Please enter phone number Click to upload original documents Original documents<sup>3</sup> Drop Files Here To Upload Click to declare container CheckInfo Fill in info's container Additional service if Click to add Internal size ISO SizeType Additional service Operator any more container Xóa ONE: ONE  $\vee$  40DC  $\vee$  42G0  $\vee$ TCLU4541450 Thêm dòng Choose vehicle RegisterTruckBarge \_\_\_\_\_\_\_\_\_\_\_\_\_\_\_\_\_ Click to next step Truck O Barge Previous step Continue

### RECEIVED EMPTY FIGURE 2: CHECK INFORMATION, FEE AND REGISTER EIO

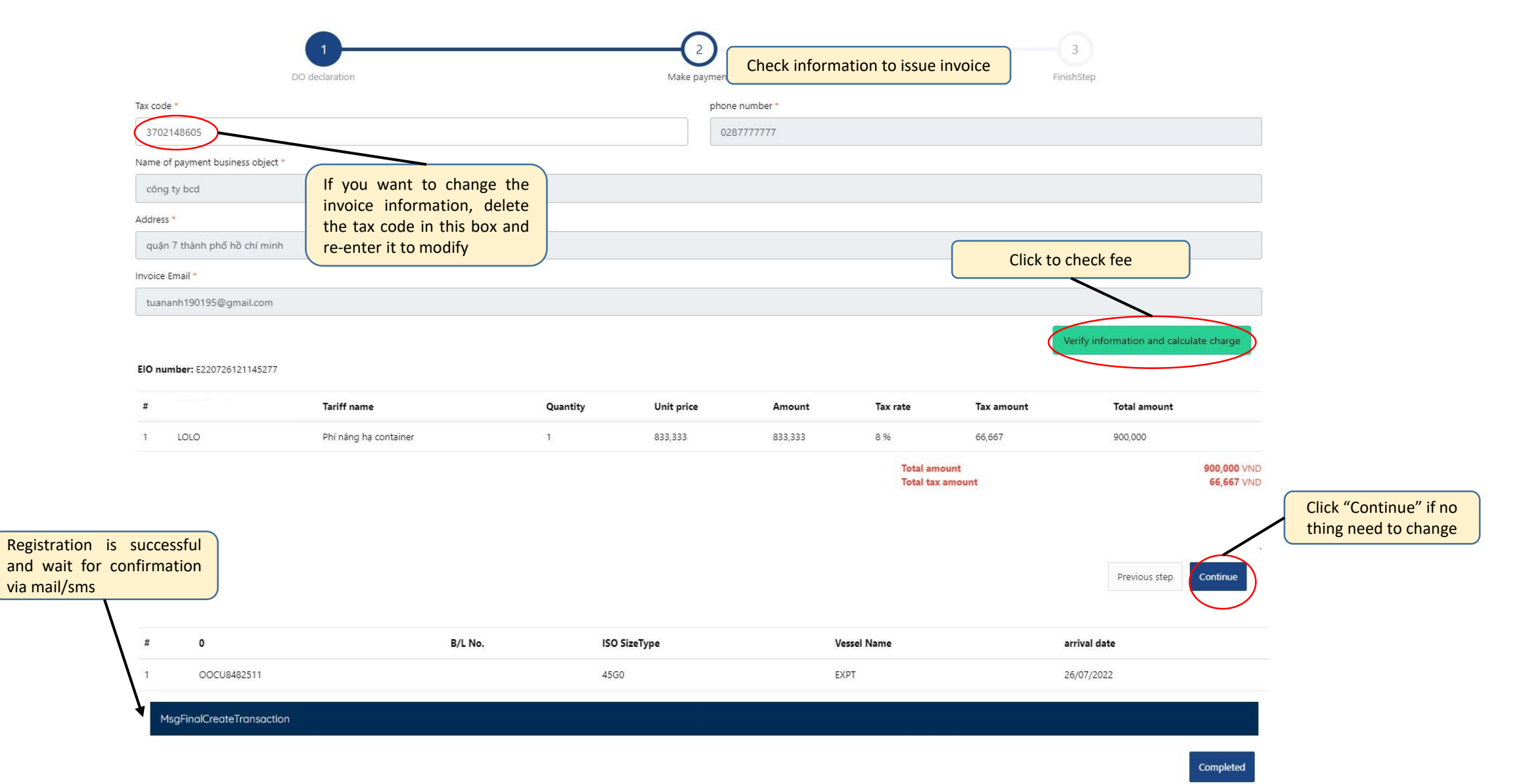

#### STEP 3: PAYMENT

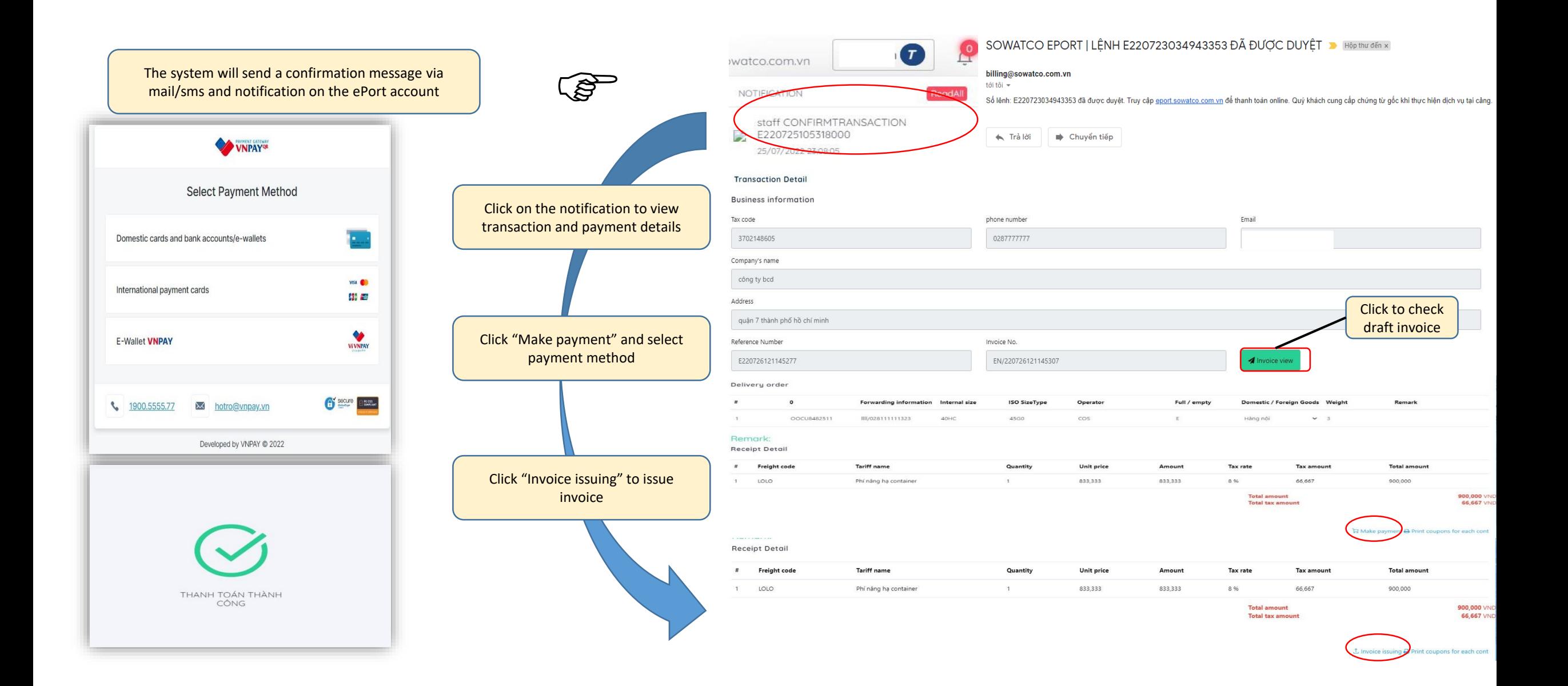

#### RECEIVED EMPTY

#### STEP 4: COMPLETE AND ISSUE EIO

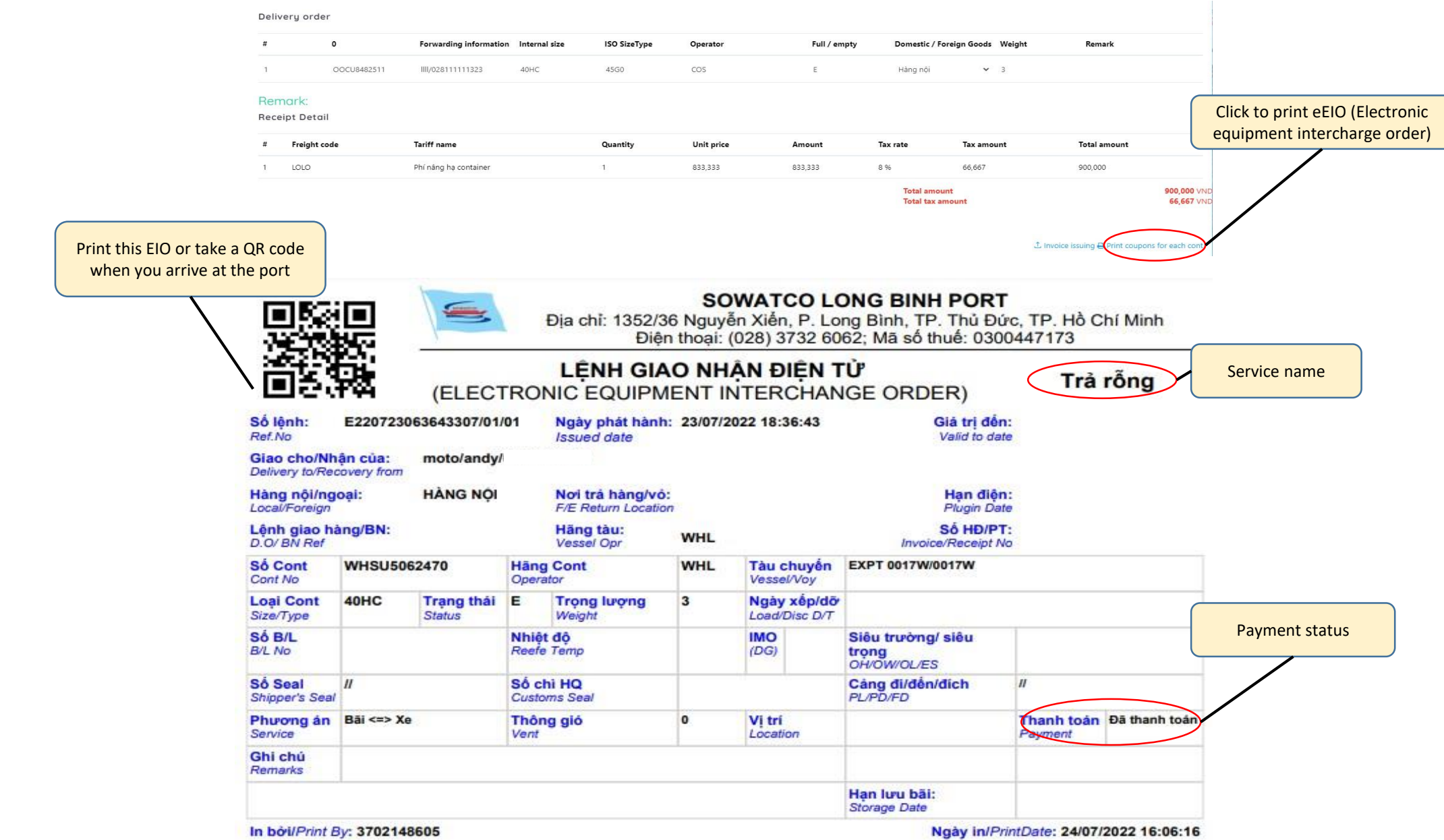

#### SEARCH CONTAINER INFORMATION

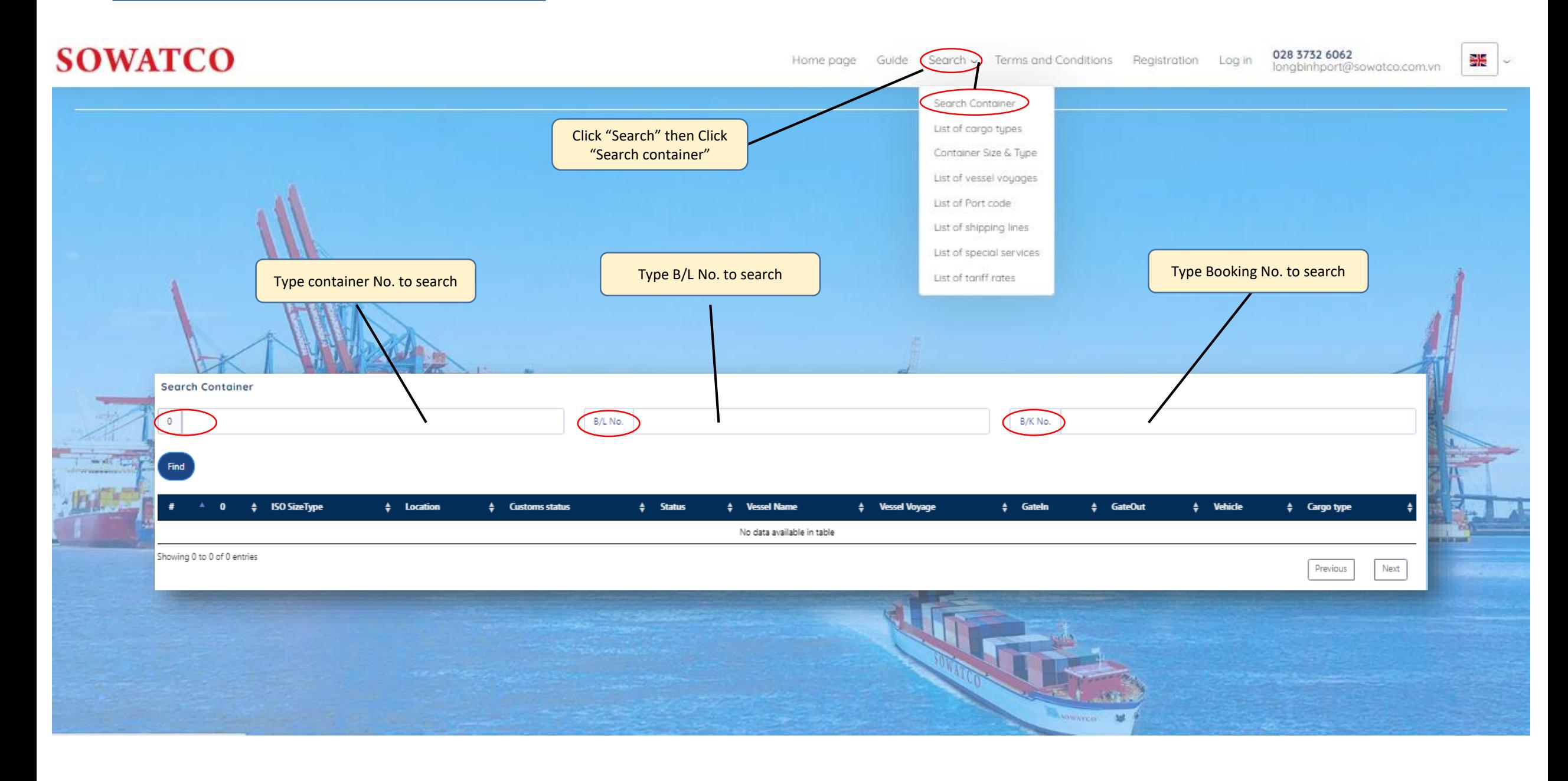

#### SEARCH BY EIO NO.

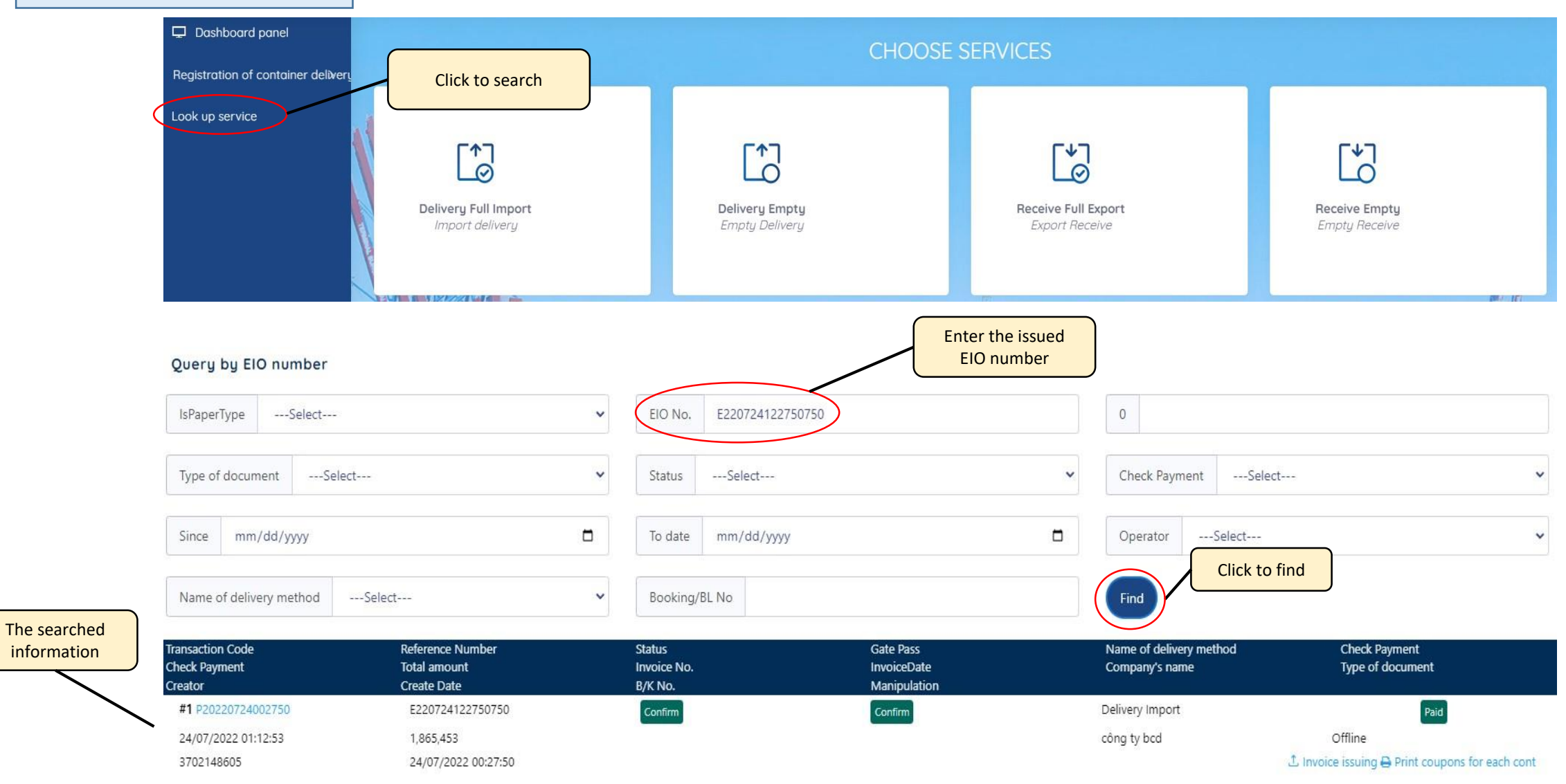